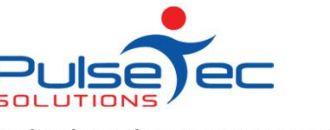

Technology that partners your business

# **The Pulse – Issue 68 June '14**

OutConnect

**GymBrand.com.au** 

Well Winter is here... and it's getting that bit harder to get out of bed in the mornings. Roll on Winter solstice!

It might be a good time to run a promotion to keep your clients motivated too.

Retention Management have some tips for your email campaigns? Read the article below.

Also, make sure you have a look at the **new Online Help** in ClientConnect - just hit 'F1'. There's help there for everything, including Mail Merges. Don't have it? Ask us for an upgrade!

Have you 'liked' [Pt.Transact on Facebook](https://www.facebook.com/PTTransact) yet? Do it - we're sure you'll be impressed.

if you have any queries, please [get in touch.](mailto:support@pulsetecsolutions.com) We're always here to help :-)

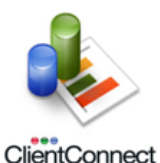

### *ClientConnect - Easy viewing and sorting of client data*

As you should all know by now, ClientConnect InfoViews are awesome - they give you great flexibility to view data specific to your own set criteria!

**ClientConnect** 

As part of this, did you know that you can SORT by more than one column at a time? So in the main Client and Enquiries screen, you could create a view that is sorted by 'Active?', then by 'Surname' for example. First sort by 'Active?', then hold the Shift key and click on the heading for 'Client Name'.

So you could see a list of all your Active clients at the top of screen, sorted alphbetically. Then at the bottom of the list, you'd have the Inactives sorted alphabetically as well.

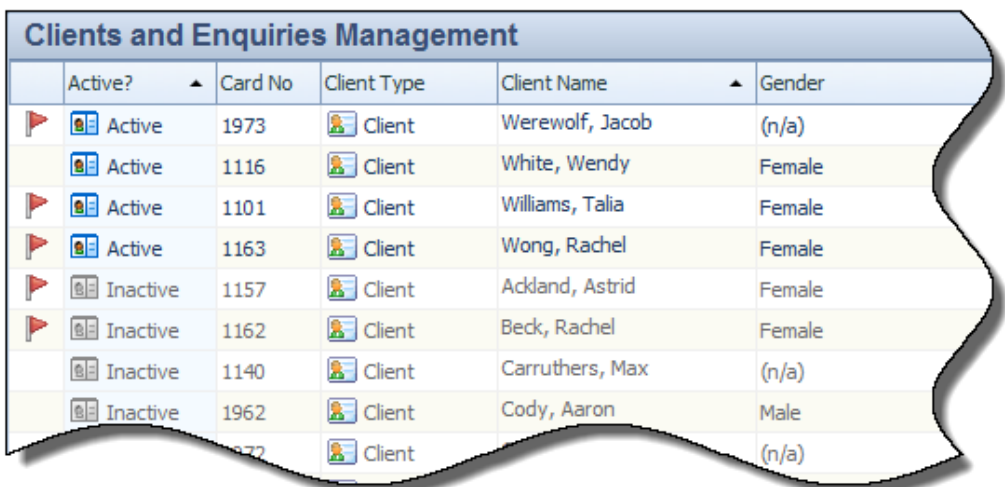

To clear the extra sorting, hold the Control key and click on the heading you wish to remove from the sort criteria.

# **GymBrand**

# *GymBrand - Push Notifications*

Your app is a great way to keep your members up to date with everything happening at your club or studio and push notifications are one of the best tools your app has for this purpose. In case you don't already know Push Notifications are a message system that allows you to send out a message to everyone who has downloaded your app, for FREE.

When sending out a push notification it is important to make sure that you send out information that your members will want to receive, as it is possible to turn off receiving push notifications. Make sure that the messages are informative and reassure your members that you will not be spamming them with unwanted pointless messages all the time.

Some good reasons to send out a push notification include changes to class timetables or open hours, event reminders, special offers to members, motivational messages and general updates on what is going on. It is not recommended to send out offers designed for prospects as most of the recipients will already be a member. Try to send out one or two push notifications every week.

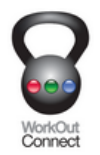

## *WorkOutConnect*

#### **How do I cancel my subscription, or change the billing period?**

If you signed up on iOS (iPhone, iPod touch, iPad), go to your iTunes account and turn Auto-Renew "off" or switch the time period (monthly/yearly).

If you signed up on the Web or Android, login to the web version from your Mac/PC and cancel from the Subscriptions screen under the account menu. You can then re-subscribe to a different time period.

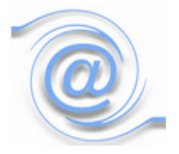

#### *Retention Management*

**Easy ways to collect and maintain client emails**

Email Collection is similar to a good fitness regimen - it is an ongoing task. The good news is research has shown that email is the preferred means of communication. Your emails help build relationships beyond the walls of your club.

There are easy and effective methods to gather the majority of your members' email addresses.

#### **Reminders**

As usual, please send **ALL** correspondence to **[support@pulsetecsolutions.com](mailto:support@pulsetecsolutions.com)** NOT to our personal emails because if we are away, you may not be answered and we don't want that to happen. You can also phone us directly on +61 (0)3 9878 7813 or check out our support website [http://support.pulsetecsolutions.com](http://support.pulsetecsolutions.com/) for handy hints, instruction sheets and archived newsletters.

#### **RELEASE NEWS**

Our latest release - Version 5.6.6.0 is now available to customers with current Support Agreements. Please let us know if you missed out and we can send you the relevant information!